## Kegelschnitte Konstruktion rückwärts 2d

Prof. Dr. Dörte Haftendorn: Mathematik mit MuPAD 4, Juli 07 Update 11.07.07 Web: http://haftendorn.uni-lueneburg.de www.mathematik-verstehen.de ###################################################### Mit Konstruktion einer anderenLage, Sammlung guter Beispiele, unten -----------------------------

```
E2:=matrix([[1,0],[0,1]])
  \begin{pmatrix} 1 & 0 \\ 0 & 1 \end{pmatrix}1 \ 0 \rangle\begin{pmatrix} 1 & 0 \\ 0 & 1 \end{pmatrix}Gewünschte orthogonale EV
//v1:=matrix([1,2]);
\frac{1}{v^2}:=matrix([-2,1]);
v1: = matrix([3,-1]);
v2:=matrix([1,3]); //selbst aufpassen, dass dieser orthogonal
 ist. linalg::scalarProduct(v1,v2)
  \begin{pmatrix} 3 \\ -1 \end{pmatrix}\begin{pmatrix} 3 \\ -1 \end{pmatrix}\left(\frac{1}{3}\right)\binom{1}{3}\left(\frac{1}{3}\right)0
v1n:=linalg::normalize(v1):
v2n:=linalg::normalize(v2):
 Pv:=v1n.v2n\left(\begin{array}{cc} 3\cdot\sqrt{10} & \sqrt{10} \\ \hline 10 & 10 \\ \sqrt{10} & 3\cdot\sqrt{10} \end{array}\right)\left(\begin{array}{c|c}\n\hline\n10 & 10 \\
\hline\n-\sqrt{10} & 3 \cdot \sqrt{10} \\
\hline\n10 & 10\n\end{array}\right)\left(\frac{10}{-\frac{\sqrt{10}}{10}}\frac{3\cdot\sqrt{10}}{10}\right)<br>
implify (line) g; : dot (Pr))
      \frac{3\cdot\sqrt{10}}{10} \frac{\sqrt{10}}{10}10 \sqrt{10}\frac{3\cdot\sqrt{10}}{10} \frac{\sqrt{10}}{10}<br>-\frac{\sqrt{10}}{10} \frac{3\cdot\sqrt{10}}{10}\frac{3\cdot\sqrt{10}}{10} \frac{\sqrt{10}}{10} \frac{3\cdot\sqrt{10}}{10}10 \quad 3 \cdot \sqrt{10}\left(-\frac{\sqrt{10}}{10} \frac{3 \cdot \sqrt{10}}{10}\right)<br>simplify(linalg::det(Pv))
                 \frac{3\cdot\sqrt{10}}{10}10
                \begin{pmatrix} \sqrt{10} \ \frac{3 \cdot \sqrt{10}}{10} \end{pmatrix}<br>(linalg::det(Pv))
                           C
                           \frac{1}{\sqrt{2}}1
```
Sollte diese Determinante kann -1 sein, vertauscht man besser die EV, da sonst später außer

einer Drehung noch eine Spigelung im Spiel ist.

Ptv:=linalg::transpose(Pv)

```
\left(\frac{3\cdot\sqrt{10}}{10}-\frac{\sqrt{10}}{10}\right)\left(\begin{array}{cc} 10 & -\frac{1}{10} \\ \frac{\sqrt{10}}{10} & \frac{3 \cdot \sqrt{10}}{10} \end{array}\right)\begin{pmatrix} 10 & 10 \\ \sqrt{10} & 3 \cdot \sqrt{10} \\ \hline 10 & 10 \end{pmatrix}<br>
w1:=3: kv2:=2: // freie
       \frac{3\cdot\sqrt{10}}{10} - \frac{\sqrt{10}}{10}10 \sqrt{10}\frac{3\cdot\sqrt{10}}{10} \frac{-\sqrt{10}}{10}<br>\frac{\sqrt{10}}{10} \frac{3\cdot\sqrt{10}}{10}\frac{10}{10} \frac{10}{10} \frac{10}{10} \frac{3 \cdot \sqrt{10}}{10}10 \quad 3 \cdot \sqrt{10}\frac{3\cdot\sqrt{10}}{10} -\frac{\sqrt{10}}{10}<br>
\frac{\sqrt{10}}{10} \frac{3\cdot\sqrt{10}}{10}<br>
:=3: kv2:=2: // freie Wahl der EW,
                     \begin{array}{c}\n\phantom{0}10 \\
3.\sqrt{10}\phantom{0}\n\end{array}10
                                  C
\begin{pmatrix} 10 & 10 \\ \frac{\sqrt{10}}{10} & \frac{3 \cdot \sqrt{10}}{10} \end{pmatrix}<br>kv1:=3: kv2:=2: // freie Wahl der EW, verschieden
//kv1:=1: kv2:=kv1 // freie Wahl des dopp. EW
//trivial, zentrische Streckung
Dewv:=matrix([[kv1,0],[0,kv2]])
```
Dewy:=matrix( $\lceil$ [kv1,0], $\lceil 0, kv2 \rceil$ ])  $\left(\begin{array}{cc} 3 & 0 \\ 0 & 2 \end{array}\right)$ A:=Simplify(Pv\*Dewv\*Ptv); 5\*Pv\*Dewv\*Ptv  $\left(\begin{array}{cc} \frac{29}{10} & -\frac{3}{10} \\ -\frac{3}{10} & \frac{21}{10} \end{array}\right)$  $\left(\begin{array}{cc} \frac{29}{2} & -\frac{3}{2} \\ -\frac{3}{2} & \frac{21}{2} \end{array}\right)$  $amke := {A - kv1*E2, A - kv2*E2}$  //Verwendung bei Berechnung es EV  $\left\{ \left( \begin{array}{ccc} -\frac{1}{10} & -\frac{3}{10} \\ -\frac{3}{10} & -\frac{9}{10} \end{array} \right), \left( \begin{array}{ccc} \frac{9}{10} & -\frac{3}{10} \\ -\frac{3}{10} & \frac{1}{10} \end{array} \right) \right\}$ Simplify (map (amke, linalg:: det)) //Probe  $\{0\}$ evli:=linalg::eigenvectors(A) //Probe, was MuPAD liefert  $\left\vert \left\vert 2,1,\right\vert \left( \frac{1}{3}\right) \right\vert \left\vert ,\left[ 3,1,\left[ \left( \frac{-3}{1}\right) \right] \right] \right\vert$ 

Herausgreifen der EigenWerte ki und der Eigenvektoren evi 

## **Gehe zum passenden Fall**

Anpassen wegen der Vielfachheiten Fall1 Zwei verschiedene EW

```
k1 := evli[1][1]; k2 := evli[2][1];
ev1 := ev11[1113111;ev2 := ev1i [2] [3] [1];\overline{2}\overline{3}\begin{pmatrix} -3 \\ 1 \end{pmatrix}linalg:: det(ev1.ev2)
 10
```
## **10**

,,,,,,,,,,,,,,,,,,,,,,,,,,,,

Herausgreifen der EigenWerte ki und der Eigenvektoren evi Anpassen wegen der Vielfachheiten Fall 2 ein doppelter EW. **Zentrische Steckung** 

//k1 := evli[1][1]; k2 := evli[1][1]; //ev1:=evli[1][3][1];ev2:=evli[1][3][2];  $\overline{2}$  $\overline{2}$  $\begin{pmatrix} 1 \\ 0 \end{pmatrix}$  $\begin{pmatrix} 0 \\ 1 \end{pmatrix}$ 

**Konstruktion einer anderen Lage**  $p:=matrix([x,y]):pt:=linear::transpose(p)$  $(X, Y)$ 

```
Erfindung des Mittelpunktes für das Urbild
```
 $m: = matrix([-4, 3])$ ;  $mt: = Iinalq: transpose(m)$ ;  $\begin{pmatrix} -4 \\ 3 \end{pmatrix}$  $(-43)$ 

Konstruktion ein schönen Quadrik-Gleichung

```
d:=-kv1*kv2; // das ist nicht nötig aber praktisch
Keq1 := 10*expand ((pt-mt)*A*(p-m)+d);-6
```

$$
(29 \cdot x^2 - x \cdot y \cdot 6 + 250 \cdot x + 21 \cdot y^2 - y \cdot 150 + 665)
$$

 $Keq1p:=plot::Implicit2d(Keq1[1]=0, x=-6...0, y=0...5):$ plot(Keq1p, Scaling=Constrained):

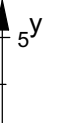

 $\overline{3}$ 

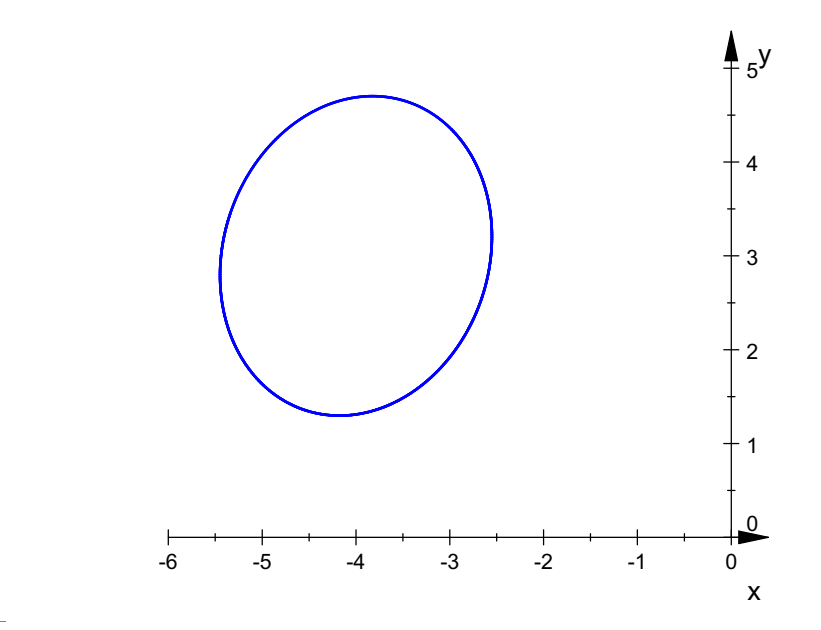

 $#$ 

## Sammlung guter Beispiele,

 $\sqrt{\mathbf{v}^1}$ :  $=$ matrix ( $\sqrt{1,21}$ );  $v2: = matrix([-2, 1])$ ; //selbst aufpassen, dass dieser orthogonal ist. Ellipse  $kv1:=1$ :  $kv2:=2$ : // freie Wahl der EW, verschieden Keq1:=matrix([[9\*x^2 - 4\*x\*y - 80\*x + 6\*y^2 + 40\*y + 19011)  $(9 \cdot x^2 - x \cdot y \cdot 4 - x \cdot 80 + 6 \cdot y^2 + 40 \cdot y + 190)$  $m: = matrix([4, -2])$ ; Keq1p:=plot::Implicit2d(Keq1[1]=0,x=-2..7,y=-4..0): plot(Keg1p):  $\begin{pmatrix} 4 \\ -2 \end{pmatrix}$  $\overline{4}$  $\blacktriangle$  0  $\overline{2}$  $\mathbf{3}$  $5<sub>5</sub>$  $\,6\,$ 

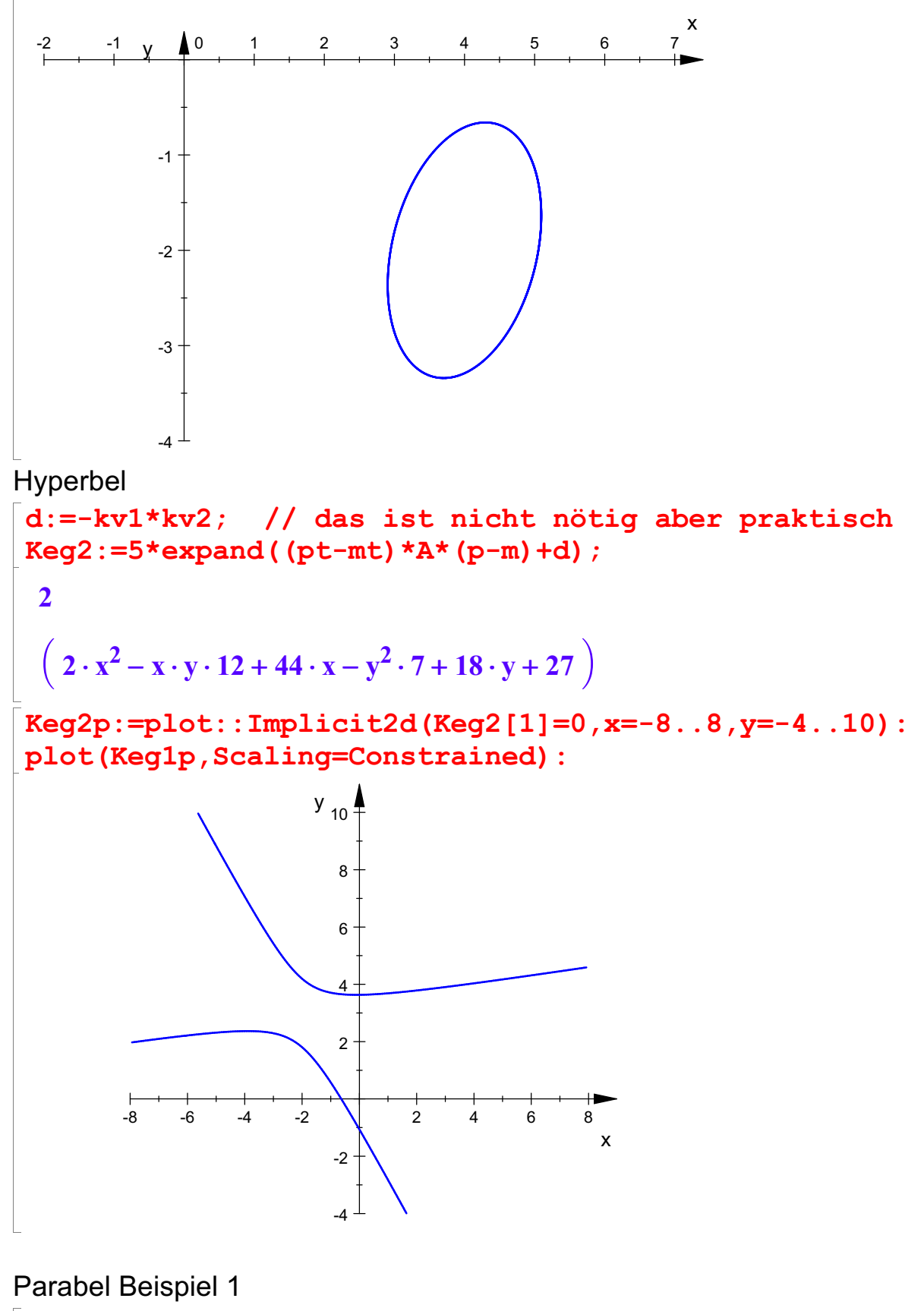

 $\lceil$  Keg5:=matrix([[x^2 + 4\*x\*y + 4\*x + 4\*y^2 + 18\*y + 34]]);  $\left(x^2 + 4 \cdot x \cdot y + 4 \cdot x + 4\right)$  $x^{2} + 4 \cdot x \cdot y + 4 \cdot x + 4 \cdot y^{2} + 18 \cdot y + 34$ <sup>2</sup> <sup>+</sup> <sup>18</sup> <sup>×</sup><sup>y</sup> <sup>+</sup> <sup>34</sup> ´  $Keg5p:=plot::Implicit2d(Keg5[1]=0, x=-1..8, y=-8..1):$ plot(Keg5p, Scaling=Constrained): 5

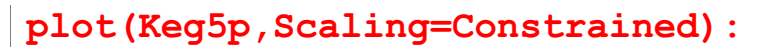

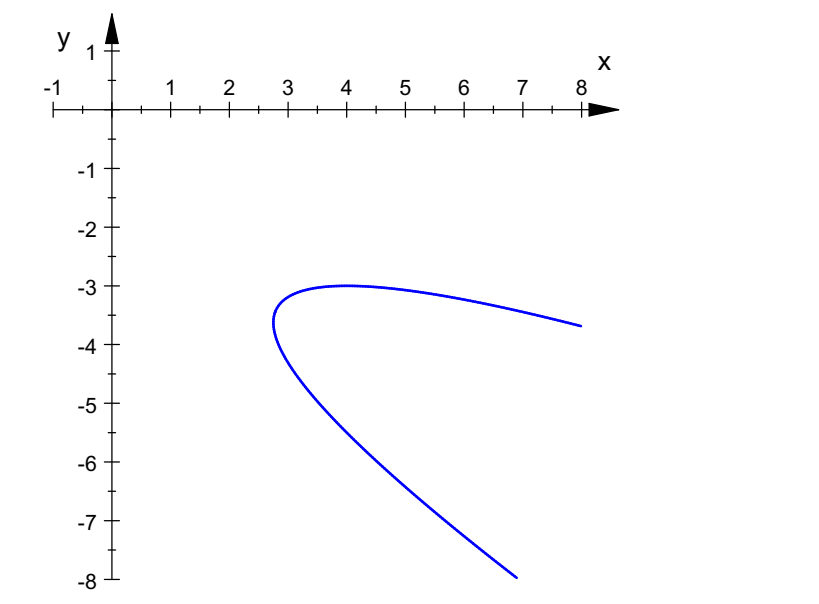

Parabel Beispiel 2

 $Keg3: = matrix([8*x^2 - 8*x*y + 24*x + 2*y^2 - 32*y - 124*x + 24*x + 24*x - 124*x + 24*x - 124*x + 24*x - 124*x - 124*x - 124*x - 124*x - 124*x - 124*x - 124*x - 124*x - 124*x - 124*x - 124*x - 124*x - 124*x - 124*x - 124*x - 124*x - 124*x - 124*x - 124*x - 124*x - 124*x - 124*x - 124*x - 124*x - 124*x$ 12]])

$$
\left(8 \cdot x^2 - x \cdot y \cdot 8 + 24 \cdot x + 2 \cdot y^2 - y \cdot 32 - 12\right)
$$
\n
$$
\left(8 \cdot x^2 - x \cdot y \cdot 8 + 24 \cdot x + 2 \cdot y^2 - y \cdot 32 - 12\right)
$$

Keg3p:=plot::Implicit2d(Keg3[1]=0,x=-8..8,y=-4..10): plot(Keg3p,Scaling=Constrained):

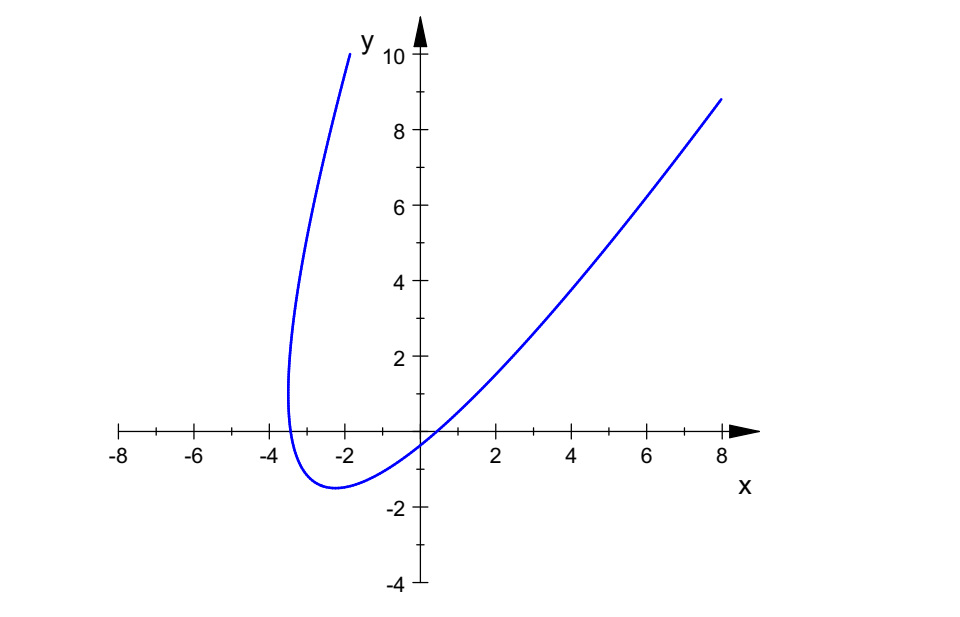

Weitere Ellipse, dann als Einführung genommen

 $v1: = matrix([3,-1])$ ;  $v2:=$ matrix( $[1,3]$ ); kv1:=3: kv2:=2: // freie Wahl der EW, verschieden Keg4:=matrix([[29\*x^2 - 6\*x\*y + 250\*x + 21\*y^2 - 150\*y +<br>CCE11\ 665]])  $\left(29 \cdot x^2 - x \cdot y \cdot 6 + 250\right)$  $29 \cdot x^2 - x \cdot y \cdot 6 + 250 \cdot x + 21 \cdot y^2 - y \cdot 150 + 665$  $2 - y \cdot 150 + 665$ 

$$
\left(29 \cdot x^2 - x \cdot y \cdot 6 + 250 \cdot x + 21 \cdot y^2 - y \cdot 150 + 665\right)
$$
  
68.2012: The left is a 12.3 (Kos.111-0, 87-6, 0, 17-0, 5).

Keg4p:=plot::Implicit2d(Keg4[1]=0,x=-6..0,y=0..5): plot(Keg4p,Scaling=Constrained):

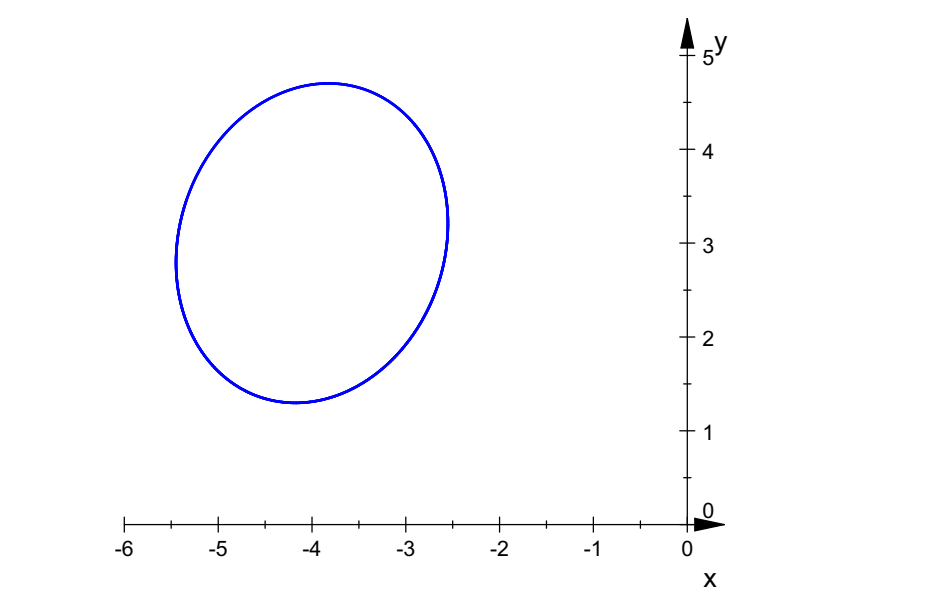